# **PingER Public FTP Archive daily update**

# FTP Space

The FTP space is at: <ftp://ftp.slac.stanford.edu/users/cottrell/>. The equivalent local file space at SLAC is /afs/slac/public/users/slac

# Downloading recent data from the FTP:

The idea is that you retrieve all the existing [Archived PingER hourly data from Anonymous FTP](https://confluence.slac.stanford.edu/display/IEPM/Retrieving+Archived+PingER+hourly+data+from+Anonymous+FTP) one time and then incrementally append recent data on say a daily basis. To append recent data proceed as follows:

There is a file called *download.pl* in the FTP. This file can be used to download recent data from the FTP.

- 1. Download the file from the FTP, i.e. copy it from<ftp://ftp.slac.stanford.edu/users/cottrell/download.pl>
- 2. Copy download.pl to the location you want to download the files (e.g. /home/Documents/PingER)
- 3. Through your command line interface type: *perl* [path to *download.pl*]/download.pl -d [number of days] (make sure to have perl installed)
	- a. -d specifies how many days to go back in time. For example -d 3 will download files related to the previous three days. pinger@pinger \$ perl /tmp/tar/download.pl -d 3

PS: If needed files for the a period larger than 60 days, they must be downloaded manually from the FTP:<ftp://ftp.slac.stanford.edu/users/cottrell/>, see [Retrieving Archived PingER hourly data from Anonymous FTP](https://confluence.slac.stanford.edu/display/IEPM/Retrieving+Archived+PingER+hourly+data+from+Anonymous+FTP)

### Downloading all the data from the FTP:

- 1. Download the file from the FTP, i.e. copy it from [ftp://ftp.slac.stanford.edu/users/cottrell/download\\_all.pl](ftp://ftp.slac.stanford.edu/users/cottrell/download.pl)
- 2. Copy download\_all.pl to the location you want to download the files (e.g. /home/Documents/PingER)
- 3. Through your command line interface type: perl download\_all.pl (make sure to have perl installed) pinger@pinger \$ perl download\_all.pl

# Updating the FTP

This section is only for the FTP maintainer at SLAC.

The script responsible to update the public FTP site at SLAC is in the following location:

/afs/slac/package/pinger/ftp-update.pl

To run this script you must use the following command:

\$ /opt/TWWfsw/bin/perl /afs/slac/package/pinger/ftp-update.pl

You can SSH to the pinger machine with the following command:

ssh pinger@pinger.slac.stanford.edu

### **Output from running the command ftp\_update.pl:**

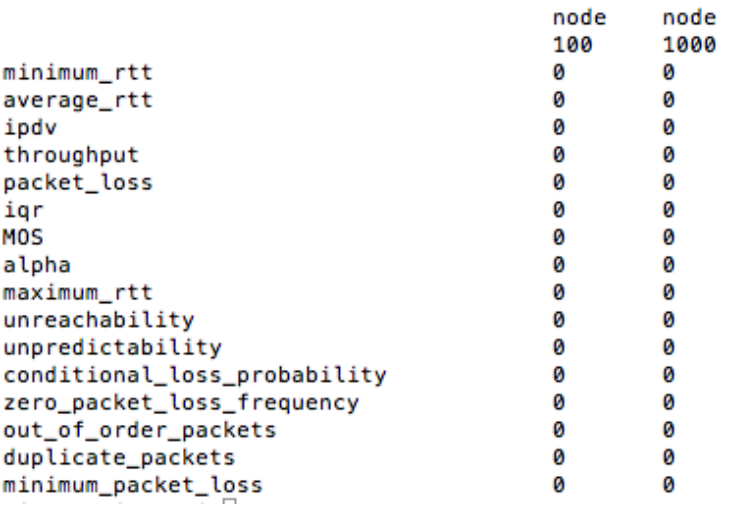

It represents how many files were missing during the update process.

## **Cron Job to run ftp-upate.pl automatically each day**

The script runs every morning at 4AM. To modify the cron job you should edit the trscrontab:

\$ trscrontab -e

and edit the following line:

lnxcron;480 00 4 \* \* \* /opt/TWWfsw/bin/perl /afs/slac/package/pinger/ftp-update.pl

#### **Log Files:**

Log files with missing files can be found at:

```
$ /afs/slac/public/users/cottrell/pinger_log_files AKA ftp://ftp.slac.stanford.edu/users/cottrell
/pinger_log_files/
[pinger@pinger $ ls -l /afs/slac/public/users/cottrell/pinger_log_files/
total 31
-rw-r--r-- 1 pinger sf 2294 Jun 29 15:22 M0S-100-log.txt
-rw-r--r-- 1 pinger sf 2442 Jun 29 15:26 alpha-100-log.txt
-rw-r--r-- 1 pinger sf 858 Jun 29 14:31 average_rtt-100-log.txt
-rw-r--r-- 1 pinger sf 1232 Jun 29 15:43 conditional_loss_probability-100-log.txt
-rw-r--r-- 1 pinger sf 1035 Jun 29 15:49 duplicate_packets-100-log.txt
-rw-r--r-- 1 pinger sf 704 Jun 29 14:36 ipdv-100-log.txt
-rw-r--r-- 1 pinger sf 682 Jun 29 15:19 igr-100-log.txt
-rw-r--r-- 1 pinger sf 2886 Jun 29 15:35 maximum_rtt-100-log.txt
-rw-r--r-- 1 pinger sf 1034 Jun 29 15:51 minimum_packet_loss-100-log.txt
-rw-r--r-- 1 pinger sf 819 Jun 29 14:24 minimum_rtt-100-log.txt
-rw-r--r-- 1 pinger sf 276 Jul 14 09:33 minimum_rtt-100.txt
-rw-r--r-- 1 pinger sf 1056 Jun 29 15:47 out_of_order_packets-100-log.txt
-rw-r--r-- 1 pinger sf 819 Jun 29 15:15 packet_loss-100-log.txt
-rw-r--r-- 1 pinger sf 2812 Jun 29 14:45 throughput-100-log.txt
-rw-r--r-- 1 pinger sf
                        44 Jul 8 17:21 throughput-100.txt
-rw-r--r-- 1 pinger sf 968 Jun 29 15:41 unpredictability-100-log.txt
-rw-r--r-- 1 pinger sf 924 Jun 29 15:37 unreachability-100-log.txt
-rw-r--r-- 1 pinger sf 1188 Jun 29 15:45 zero_packet_loss_frequency-100-log.txt
```
Each .txt file contains the names of the files missing in the FTP.

The log files are generated automatically by ftp-update.pl everytime a file is missing in the pingerreports folder.

The files also can be generated by the following script:

\$ /opt/TWWfsw/bin/perl /afs/slac/package/pinger/ftp-update-log.pl

### **Algorithm**

```
 Foreach metric
        Copy correspondent tar file to pinger_temp_files folder
        Untar the file inside pinger_temp_files folder 
        Check the most recent file in the recently untared folder
        Copy from pingerreports folder to the pinger_temp_files folder all the correspondent files until the 
current previous day
        Tar the updated folder
        Copy back to the FTP main folder
```
#### ftp main folder folder:

\$ /afs/slac/public/users/cottrell AKA [ftp://ftp.slac.stanford.edu/users/cottrell/](ftp://ftp.slac.stanford.edu/users/cottrell/pinger_temp_files/)

#### pinger\_temp\_files folder:

\$ /afs/slac/public/users/cottrell/pinger\_temp\_files AKA [ftp://ftp.slac.stanford.edu/users/cottrell](ftp://ftp.slac.stanford.edu/users/cottrell/pinger_temp_files/) [/pinger\\_temp\\_files/](ftp://ftp.slac.stanford.edu/users/cottrell/pinger_temp_files/)

#### pingerreports folder:

\$ /nfs/slac/g/net/pinger/pingerreports/hep